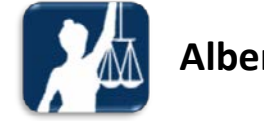

**Alberta Courts Alberta Courts Alberta Courts Alberta** Courts **Alberta** Courts **Alberta** Courts **Alberta** Courts **Alberta** Courts **Alberta** Courts **Alberta** Courts **Alberta** Courts **Alberta** Courts **Courts Courts** to Edmonton Remand Centre

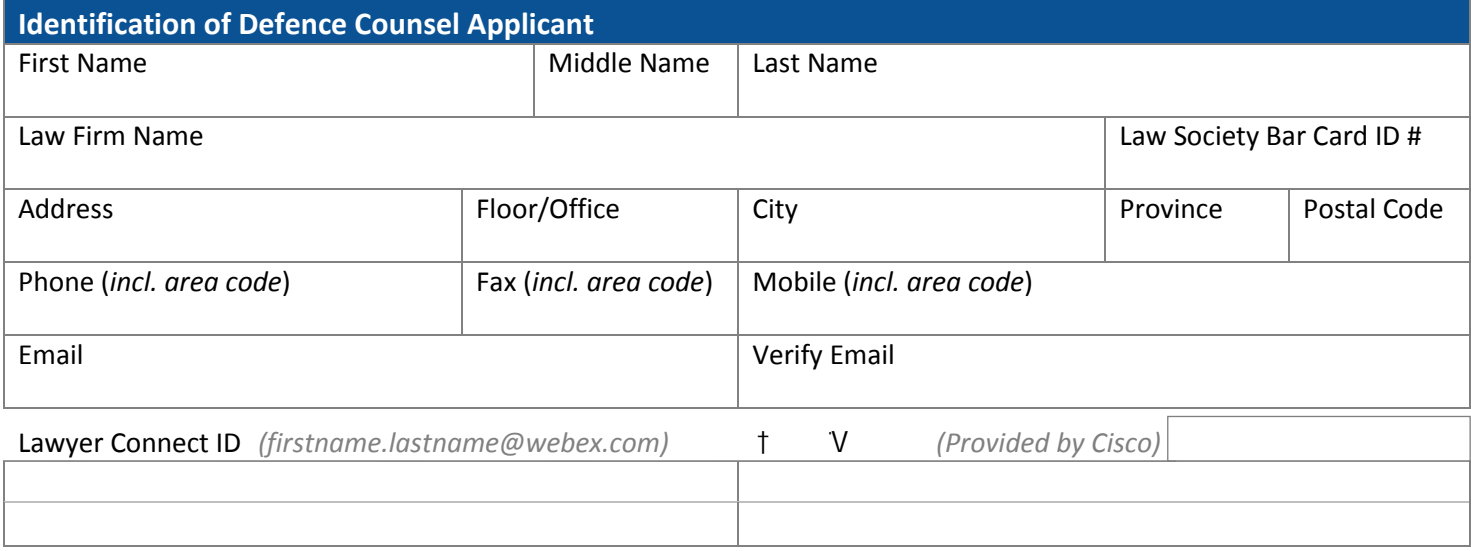

## *Confidentiality Agreement and Conditions of Use*

I hereby apply for credentials (userID and password) and permission for remote access to Edmonton Remand Centre. I acknowledge and agree that such credentials are confidential to me and my firm. I give an undertaking for myself and on behalf of my firm to:

- 1. Maintain the confidentiality of the credentials (userID and password)
- 2. Only use the said services for the purpose of conducting client interviews.
- 3. Not disclose any information obtained using the said services where such would constitute a breach of confidence.

I acknowledge that failure to abide by the above undertaking may result in a refusal of access to the service as well as other proceedings arising from any breach of confidence.

I agree to promptly email *[Court Technology Services \(Court-Services.Help-Desk@just.gov.ab.ca](mailto:Court-Services.Help-Desk@just.gov.ab.ca)*) of potential confidentiality breaches and/or changes to the above details in "Identification of Defence Counsel Applicant".

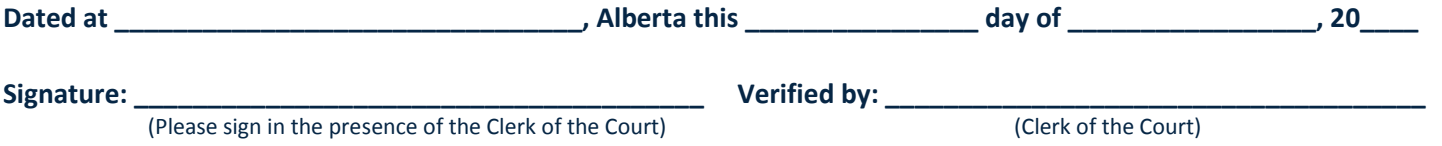

## **Application Form Instructions**

- 1. Complete the form online.
- 2. Once the form is completed:
	- a. Save a copy for your records.
	- b. Print and bring the form and the Webex Terms of Service Agreement to the Clerk of the Court at any Provincial Court location in Alberta. You will be required to present your Law Society Identification Card and sign the form in the presence of the Clerk of the Court. The Clerk is responsible for verifying that your signature matches your Law Society card and ensures your Law Society number has been recorded correctly.

**Reset B** Save **Print** 

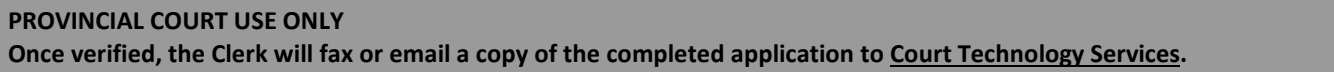